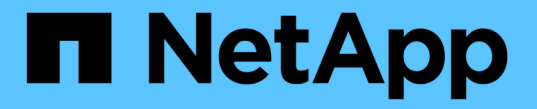

## 環境固有のネットワークに関する考慮事項 StorageGRID 11.5

NetApp April 11, 2024

This PDF was generated from https://docs.netapp.com/ja-jp/storagegrid-115/network/linuxdeployments.html on April 11, 2024. Always check docs.netapp.com for the latest.

# 目次

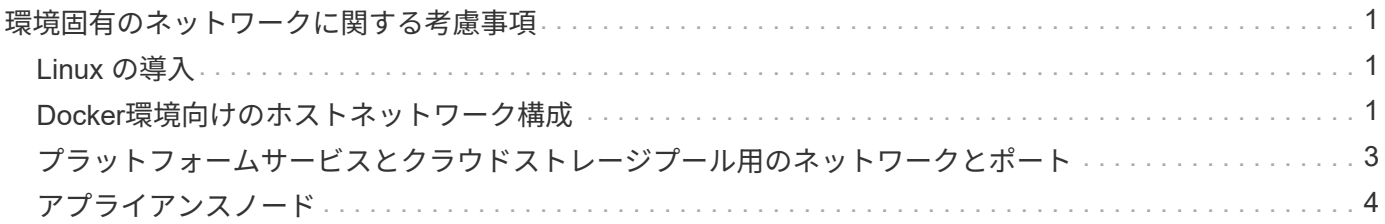

## <span id="page-2-0"></span>環境固有のネットワークに関する考慮事項

使用する導入プラットフォームによっては、StorageGRID ネットワーク設計に関する追 加の考慮事項が生じることがあります。

グリッドノードは次のように導入できます。

- VMware vSphere Web Clientで仮想マシンとして導入される、ソフトウェアベースのグリッドノード
- Linuxホスト上のDockerコンテナ内に導入された、ソフトウェアベースのグリッドノード
- アプライアンスベースのノード

グリッドノードに関する追加情報 の場合は、\_グリッド入門\_を参照してください。

関連情報

["](https://docs.netapp.com/ja-jp/storagegrid-115/primer/index.html)[グリッド入門](https://docs.netapp.com/ja-jp/storagegrid-115/primer/index.html)["](https://docs.netapp.com/ja-jp/storagegrid-115/primer/index.html)

## <span id="page-2-1"></span>**Linux** の導入

効率性、信頼性、セキュリティを確保するため、StorageGRID システムはDockerコンテ ナの集合としてLinux上で動作します。StorageGRID システムではDocker関連のネット ワーク構成は必要ありません。

コンテナネットワークインターフェイスには、 VLAN ペアや仮想イーサネット( veth )ペアなどの非ボンド デバイスを使用します。このデバイスをノード構成ファイルのネットワークインターフェイスとして指定して ください。

 $(i)$ 

ボンドデバイスやブリッジデバイスをコンテナネットワークインターフェイスとして直接使用 しないでください。このようにすると、 macvlan を使用してコンテナネームスペース内のボン ドデバイスとブリッジデバイスを使用するカーネル問題 が原因でノードの起動が妨げられる可 能性があります。

Red Hat Enterprise Linux/CentOSまたはUbuntu / Debianの環境でのインストール手順を参照してください。

関連情報

["Red Hat Enterprise Linux](https://docs.netapp.com/ja-jp/storagegrid-115/rhel/index.html) [または](https://docs.netapp.com/ja-jp/storagegrid-115/rhel/index.html) [CentOS](https://docs.netapp.com/ja-jp/storagegrid-115/rhel/index.html) [をインストールします](https://docs.netapp.com/ja-jp/storagegrid-115/rhel/index.html)["](https://docs.netapp.com/ja-jp/storagegrid-115/rhel/index.html)

["Ubuntu](https://docs.netapp.com/ja-jp/storagegrid-115/ubuntu/index.html) [または](https://docs.netapp.com/ja-jp/storagegrid-115/ubuntu/index.html) [Debian](https://docs.netapp.com/ja-jp/storagegrid-115/ubuntu/index.html) [をインストールします](https://docs.netapp.com/ja-jp/storagegrid-115/ubuntu/index.html)["](https://docs.netapp.com/ja-jp/storagegrid-115/ubuntu/index.html)

## <span id="page-2-2"></span>**Docker**環境向けのホストネットワーク構成

DockerコンテナプラットフォームでStorageGRID の導入を開始する前に、各ノードで使 用するネットワーク(グリッド、管理、クライアント)を決めます。各ノードのネット ワークインターフェイスが正しい仮想または物理ホストインターフェイスに設定されて いること、および各ネットワークに十分な帯域幅があることを確認してください。

物理ホスト

物理ホストを使用してグリッドノードをサポートする場合は、次の手順を実行します。

- すべてのホストで各ノードインターフェイスに同じホストインターフェイスを使用していることを確認し ます。この方法により、ホストの構成が簡易化され、将来のノードの移行にも対応できます
- 物理ホスト自体の IP アドレスを取得します。

ホスト上の物理インターフェイスは、ホスト自体と、ホスト上で実行されている 1 つ以上 のノードで使用できます。このインターフェイスを使用するホストまたはノードには、一  $(i)$ 意の IP アドレスを割り当てる必要があります。ホストとノードは IP アドレスを共有でき ません。

• ホストに必要なポートを開きます。

#### 最小帯域幅の推奨値

次の表に、 StorageGRID ノードのタイプとネットワークのタイプ別に推奨される最小帯域幅を示します。そ れぞれの物理ホストまたは仮想ホストについて、そのホストで実行する StorageGRID ノードの総数とタイプ に応じて、アグリゲートの最小帯域幅要件を満たすように十分なネットワーク帯域幅を確保する必要がありま す。

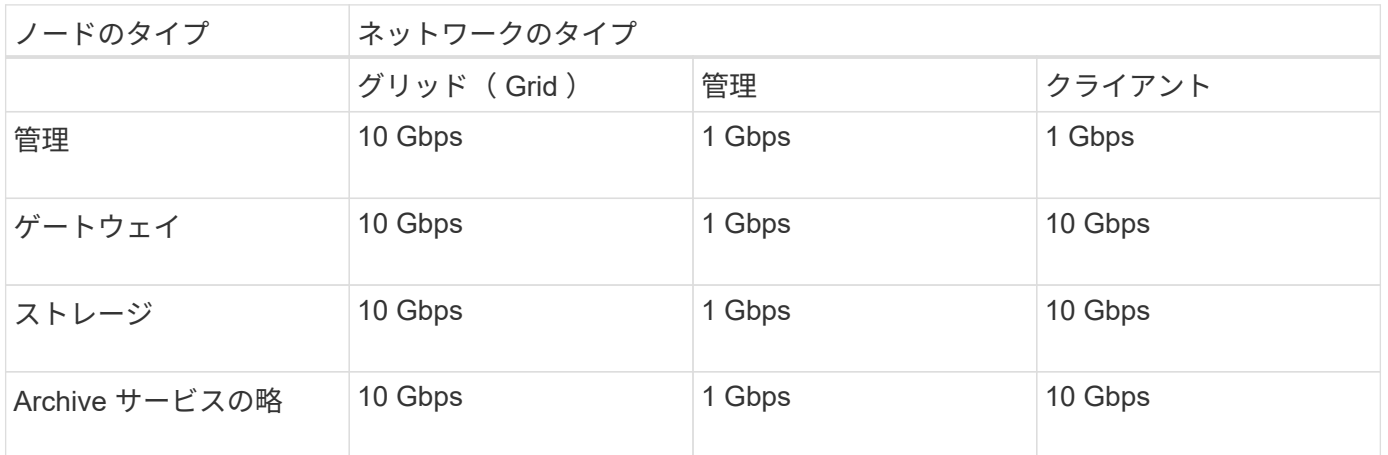

この表には、共有ストレージへのアクセスに必要な SAN の帯域幅は含まれていません。イーサ ネット経由( iSCSI または FCoE )でアクセスする共有ストレージを使用する場合は、各ホス トで物理インターフェイスを別途プロビジョニングして十分な SAN の帯域幅を確保する必要が あります。ボトルネックにならないように、各ホストの SAN の帯域幅として、そのホストで実 行されるすべてのストレージノードの総ネットワーク帯域幅とほぼ同じ帯域幅を確保します。

上記の表を参照して、それぞれのホストに最小限必要なネットワークインターフェイスの数を確認します。こ れは、そのホストで実行する StorageGRID ノードの数とタイプで決まります。

たとえば、単一のホストで管理ノード、ゲートウェイノード、およびストレージノードを 1 つずつ実行する には、次の手順を実行します。

- 管理ノードにグリッドネットワークと管理ネットワークを接続する(必要な帯域幅: 10 + 1 = 11Gbps )
- ゲートウェイノードにグリッドネットワークとクライアントネットワークを接続する(必要な帯域幅:  $10 + 10 = 20Gbps$ )

 $(i)$ 

• ストレージノードにグリッドネットワークを接続する(必要な帯域幅: 10Gbps )

このシナリオでは、少なくとも 11+20+10=41 Gbps のネットワーク帯域幅を提供する必要があります。 2 つ の 40Gbps インターフェイスまたは 5 つの 10Gbps インターフェイスで対応できます。これらは潜在的にト ランクに集約され、ホストを含む物理データセンターに対してローカルなグリッド、管理、およびクライアン トのサブネットを伝送する 3 つ以上の VLAN によって共有されます。

StorageGRID クラスタのホストの物理リソースおよびネットワークリソースを設定してStorageGRID を導入 する準備として推奨される方法については、使用しているLinuxプラットフォームのインストール手順のホス トネットワークの設定に関する情報を参照してください。

#### 関連情報

["Red Hat Enterprise Linux](https://docs.netapp.com/ja-jp/storagegrid-115/rhel/index.html) [または](https://docs.netapp.com/ja-jp/storagegrid-115/rhel/index.html) [CentOS](https://docs.netapp.com/ja-jp/storagegrid-115/rhel/index.html) [をインストールします](https://docs.netapp.com/ja-jp/storagegrid-115/rhel/index.html)["](https://docs.netapp.com/ja-jp/storagegrid-115/rhel/index.html)

["Ubuntu](https://docs.netapp.com/ja-jp/storagegrid-115/ubuntu/index.html) [または](https://docs.netapp.com/ja-jp/storagegrid-115/ubuntu/index.html) [Debian](https://docs.netapp.com/ja-jp/storagegrid-115/ubuntu/index.html) [をインストールします](https://docs.netapp.com/ja-jp/storagegrid-115/ubuntu/index.html)["](https://docs.netapp.com/ja-jp/storagegrid-115/ubuntu/index.html)

<span id="page-4-0"></span>プラットフォームサービスとクラウドストレージプール用のネ ットワークとポート

StorageGRID プラットフォームサービスまたはクラウドストレージプールを使用する場 合は、デスティネーションエンドポイントに到達できるようにグリッドネットワークと ファイアウォールを設定する必要があります。プラットフォームサービスには、検索統 合、イベント通知、CloudMirrorレプリケーションを提供する外部サービスが含まれま す。

プラットフォームサービスには、 StorageGRID ADC サービスをホストするストレージノードから外部サービ スエンドポイントへのアクセスが必要です。アクセスの提供例は次のとおりです。

- ADC サービスがあるストレージノードで、ターゲットエンドポイントにルーティングする AESL エント リを使用して一意の管理ネットワークを設定します。
- クライアントネットワークが提供するデフォルトルートを使用します。この例では、信頼されていないク ライアントネットワーク機能を使用して、インバウンド接続を制限できます。

また、クラウドストレージプールは、ストレージノードから、 Amazon S3 Glacier や Microsoft Azure BLOB ストレージなどの使用する外部サービスが提供するエンドポイントへのアクセスを必要とします。

デフォルトでは、プラットフォームサービスとクラウドストレージプールの通信には次のポートが使用されま す。

- **80**:で始まるエンドポイントURIの場合 http
- **442**:で始まるエンドポイントURI https

エンドポイントの作成時または編集時に別のポートを指定できます。

非透過型プロキシサーバを使用する場合は、プロキシの設定で、インターネット上のエンドポイントなどの外 部エンドポイントへのメッセージの送信を許可する必要もあります。プロキシの設定方法について は、StorageGRID の管理を参照してください。

信頼されていないクライアントネットワークの詳細については、StorageGRID の管理手順を参照してくださ い。プラットフォームサービスの詳細については、テナントアカウントの使用手順を参照してください。クラ

ウドストレージプールの詳細については、情報ライフサイクル管理を使用してオブジェクトを管理する手順を 参照してください。

#### 関連情報

["](https://docs.netapp.com/ja-jp/storagegrid-115/network/network-port-reference.html)[ネットワークポートのリファレンス](https://docs.netapp.com/ja-jp/storagegrid-115/network/network-port-reference.html)["](https://docs.netapp.com/ja-jp/storagegrid-115/network/network-port-reference.html)

["](https://docs.netapp.com/ja-jp/storagegrid-115/primer/index.html)[グリッド入門](https://docs.netapp.com/ja-jp/storagegrid-115/primer/index.html)["](https://docs.netapp.com/ja-jp/storagegrid-115/primer/index.html)

["StorageGRID](https://docs.netapp.com/ja-jp/storagegrid-115/admin/index.html) [の管理](https://docs.netapp.com/ja-jp/storagegrid-115/admin/index.html)["](https://docs.netapp.com/ja-jp/storagegrid-115/admin/index.html)

["](https://docs.netapp.com/ja-jp/storagegrid-115/tenant/index.html)[テナントアカウントを使用する](https://docs.netapp.com/ja-jp/storagegrid-115/tenant/index.html)["](https://docs.netapp.com/ja-jp/storagegrid-115/tenant/index.html)

["ILM](https://docs.netapp.com/ja-jp/storagegrid-115/ilm/index.html) [を使用して](https://docs.netapp.com/ja-jp/storagegrid-115/ilm/index.html)[オ](https://docs.netapp.com/ja-jp/storagegrid-115/ilm/index.html)[ブジェクトを管理する](https://docs.netapp.com/ja-jp/storagegrid-115/ilm/index.html)["](https://docs.netapp.com/ja-jp/storagegrid-115/ilm/index.html)

### <span id="page-5-0"></span>アプライアンスノード

StorageGRID アプライアンスのネットワークポートは、スループット、冗長性、および フェイルオーバーの要件を満たすポートボンディングモードを使用するように設定でき ます。

StorageGRID アプライアンスの 10 / 25GbE ポートは、グリッドネットワークおよびクライアントネットワー クへの接続用に、固定またはアグリゲートのボンディングモードで設定できます。

1GbE 管理ネットワークポートは、管理ネットワークへの接続に独立モードまたはアクティブ / バックアップ モードを設定できます。

アプライアンスのインストールとメンテナンスの手順のポートボンディングモードに関する情報を参照してく ださい。

#### 関連情報

["SG100 SG1000](https://docs.netapp.com/ja-jp/storagegrid-115/sg100-1000/index.html)[サービスアプライアンス](https://docs.netapp.com/ja-jp/storagegrid-115/sg100-1000/index.html)["](https://docs.netapp.com/ja-jp/storagegrid-115/sg100-1000/index.html)

["SG6000](https://docs.netapp.com/ja-jp/storagegrid-115/sg6000/index.html) [ストレージアプライアンス](https://docs.netapp.com/ja-jp/storagegrid-115/sg6000/index.html)["](https://docs.netapp.com/ja-jp/storagegrid-115/sg6000/index.html)

["SG5700](https://docs.netapp.com/ja-jp/storagegrid-115/sg5700/index.html) [ストレージアプライアンス](https://docs.netapp.com/ja-jp/storagegrid-115/sg5700/index.html)["](https://docs.netapp.com/ja-jp/storagegrid-115/sg5700/index.html)

["SG5600](https://docs.netapp.com/ja-jp/storagegrid-115/sg5600/index.html) [ストレージアプライアンス](https://docs.netapp.com/ja-jp/storagegrid-115/sg5600/index.html)["](https://docs.netapp.com/ja-jp/storagegrid-115/sg5600/index.html)

Copyright © 2024 NetApp, Inc. All Rights Reserved. Printed in the U.S.このドキュメントは著作権によって保 護されています。著作権所有者の書面による事前承諾がある場合を除き、画像媒体、電子媒体、および写真複 写、記録媒体、テープ媒体、電子検索システムへの組み込みを含む機械媒体など、いかなる形式および方法に よる複製も禁止します。

ネットアップの著作物から派生したソフトウェアは、次に示す使用許諾条項および免責条項の対象となりま す。

このソフトウェアは、ネットアップによって「現状のまま」提供されています。ネットアップは明示的な保 証、または商品性および特定目的に対する適合性の暗示的保証を含み、かつこれに限定されないいかなる暗示 的な保証も行いません。ネットアップは、代替品または代替サービスの調達、使用不能、データ損失、利益損 失、業務中断を含み、かつこれに限定されない、このソフトウェアの使用により生じたすべての直接的損害、 間接的損害、偶発的損害、特別損害、懲罰的損害、必然的損害の発生に対して、損失の発生の可能性が通知さ れていたとしても、その発生理由、根拠とする責任論、契約の有無、厳格責任、不法行為(過失またはそうで ない場合を含む)にかかわらず、一切の責任を負いません。

ネットアップは、ここに記載されているすべての製品に対する変更を随時、予告なく行う権利を保有します。 ネットアップによる明示的な書面による合意がある場合を除き、ここに記載されている製品の使用により生じ る責任および義務に対して、ネットアップは責任を負いません。この製品の使用または購入は、ネットアップ の特許権、商標権、または他の知的所有権に基づくライセンスの供与とはみなされません。

このマニュアルに記載されている製品は、1つ以上の米国特許、その他の国の特許、および出願中の特許によ って保護されている場合があります。

権利の制限について:政府による使用、複製、開示は、DFARS 252.227-7013(2014年2月)およびFAR 5252.227-19(2007年12月)のRights in Technical Data -Noncommercial Items(技術データ - 非商用品目に関 する諸権利)条項の(b)(3)項、に規定された制限が適用されます。

本書に含まれるデータは商用製品および / または商用サービス(FAR 2.101の定義に基づく)に関係し、デー タの所有権はNetApp, Inc.にあります。本契約に基づき提供されるすべてのネットアップの技術データおよび コンピュータ ソフトウェアは、商用目的であり、私費のみで開発されたものです。米国政府は本データに対 し、非独占的かつ移転およびサブライセンス不可で、全世界を対象とする取り消し不能の制限付き使用権を有 し、本データの提供の根拠となった米国政府契約に関連し、当該契約の裏付けとする場合にのみ本データを使 用できます。前述の場合を除き、NetApp, Inc.の書面による許可を事前に得ることなく、本データを使用、開 示、転載、改変するほか、上演または展示することはできません。国防総省にかかる米国政府のデータ使用権 については、DFARS 252.227-7015(b)項(2014年2月)で定められた権利のみが認められます。

#### 商標に関する情報

NetApp、NetAppのロゴ、<http://www.netapp.com/TM>に記載されているマークは、NetApp, Inc.の商標です。そ の他の会社名と製品名は、それを所有する各社の商標である場合があります。